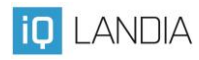

## **Modelování ve 3D**

*Mgr. Jan Konfršt*

*ZŠ Husova, Liberec*

Nejprve představíme modelování. Uchopte tužku, penál, cokoli, co máte při ruce na lavici. *"Představte si, že všechny složité objekty jsou složeny a lze je i rozložit do několika jednodušších. Tužka je válec a jehlan. Penál je kvádr atp."*

Se žáky se zamýšlíme nad objekty ve třídě i nad předměty běžné denní potřeby. Postupně je rozkládáme na základní trojrozměrné geometrické útvary typu válec, jehlan, koule, krychle a další podobné, vše ideálně demonstrujeme zjednodušenými malůvkami na tabuli.

Následně si metodou zjednodušené projekce na čtverečkovaný papír zakreslíme jeden z následujících objektů, jež žákům zapůjčujeme:

- Tužka
- Krabička od zápalek (prázdná!)
- Hrací kostka

–

Žáci nejdříve jen daný předmět položí na papír (nebo si to jen představí) a obkreslí, například:

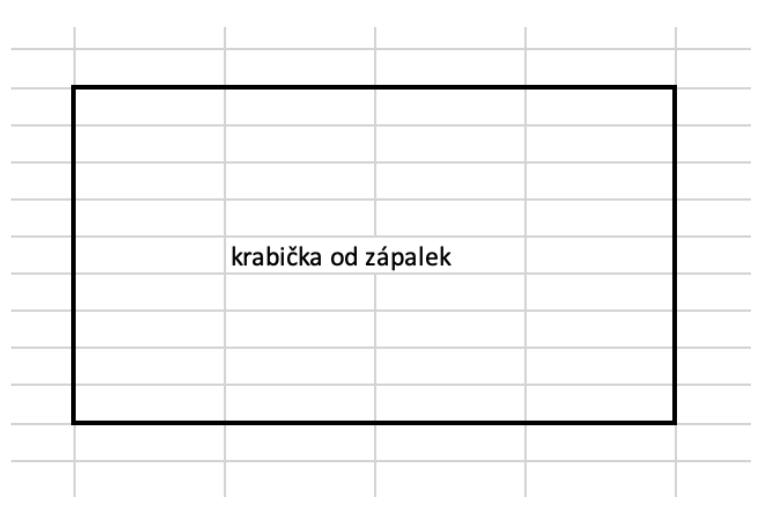

Obr. 1: Obkreslená krabička od zápalek

Na tomto příkladu ukážeme, že při pohledu shora/ze strany/zespodu jsou i ty nejkomplikovanější objekty často výrazně jednodušší. Za další z tohoto 2D nákresu

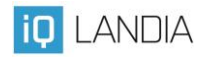

vytvoříme 3D náčrt za pomocí přidání třetího rozměru tak, jako se to dělá v geometrii. Načrtnutý model si žáci mohou vymalovat, mohou použít dodaný vzor.

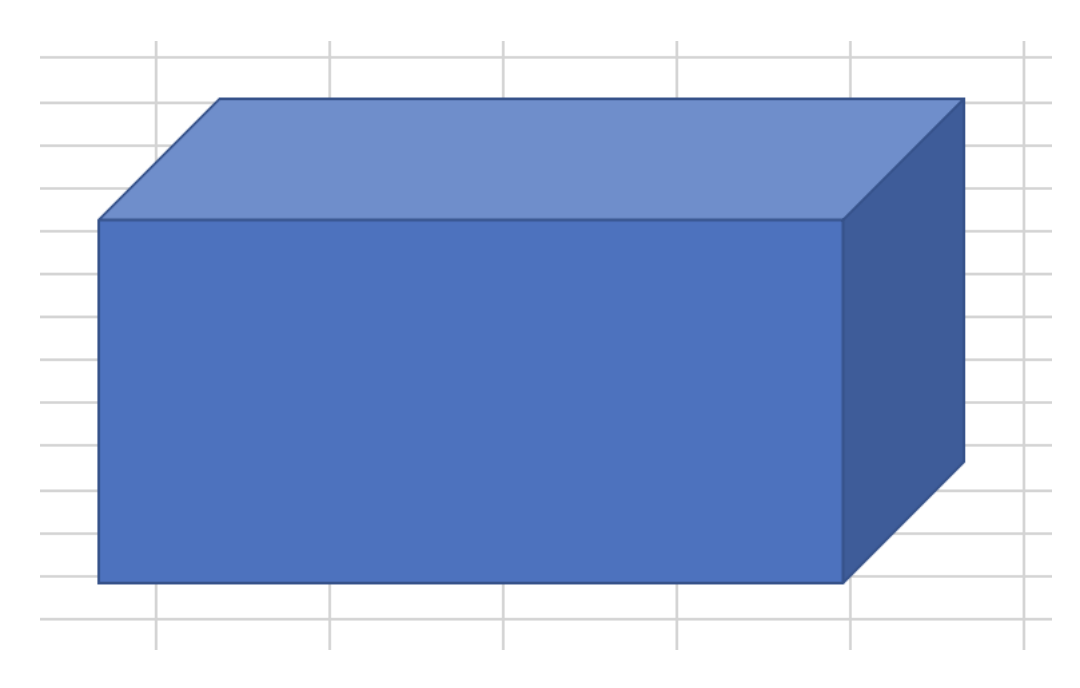

Obr. 2: 3D náčrt krabičky od zápalek

Při teoretickém úvodu průběžně žákům klademe návodné otázky týkající se vnímání okolního světa – *jak by šlo okolní objekty rozložit na jednodušší objekty?* Ptáme se na konkrétní objekty a naznačujeme také možnosti zjednodušení – například pes může být při maximálním zjednodušení složen z několika válců, nebo dokonce i jen obyčejných kvádrů.

Poté, co si žáci vyzkouší kresbu 3D objektu/ů se přesouváme do on-line prostředí a seznamujeme je se zdarma dostupnou aplikací Tinkercad. [\(https://www.tinkercad.com/](https://www.tinkercad.com/)), kde je vhodné předem vytvořit učitelský účet a připravit si třídy a účty žáků (podpora viz tento odkaz: [https://tinkercad.zendesk.com/hc/en](https://tinkercad.zendesk.com/hc/en-us/sections/201003458-Parents-and-Teachers)[us/sections/201003458-Parents-and-Teachers\)](https://tinkercad.zendesk.com/hc/en-us/sections/201003458-Parents-and-Teachers).

Žákům aplikaci Tinkercad představujeme spolu s technologií 3D tisku, a to nejlépe za pomocí demonstrace již hotových modelů. Apelujeme na to, že co oni modelují, to lze reálně vytisknout, ovšem za dodržení několika základních pravidel.

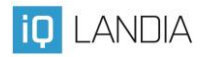

Žáky nejprve seznámíme s ovládáním 3D prostředí, s funkcemi levého i pravého tlačítka, s chováním kolečka u myši a ukážeme vkládání nejjednodušších objektů typu kvádr, koule, krychle a další. Ukážeme také, jak se objekty vyřezávají a společně projdeme několik příkladů těch nejjednodušších objektů, a to včetně jejich následných úprav, včetně mazání, změn velikostí a dalších dodatečných zásahů.

Po úvodu následuje samostatná práce. Nejjednodušší objekty, které si mohou žáci začít hned tvořit, jsou například jednoduché modely domečků nebo klíčenky s vlastními jmény.

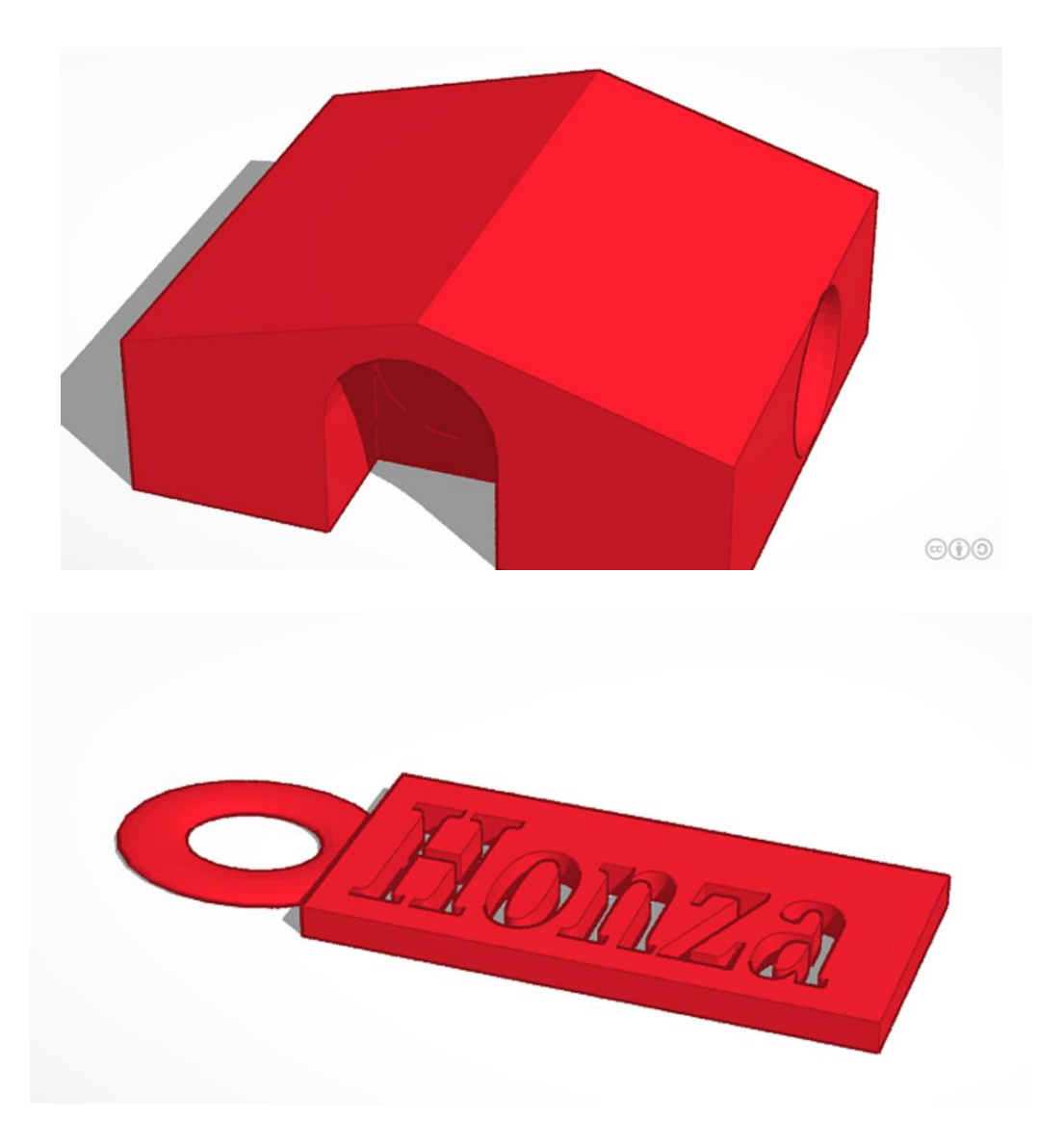

Obr. 3: Ukázka 3D objektů vytvořených žáky během volného tvoření.

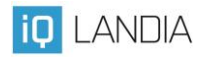

Je však zapotřebí mít na paměti některé základní věci:

- Levitující objekty mohou mít problémy při tisku
- Osamostatněné objekty musí být nějak propojeny s celkem (například výplň písmene *O*)
- Důležité je také měřítko větší objekty se tisknou dlouho a monitor počítače může zároveň dost zkreslovat.

V souvislosti s těmito případy lze žákům ukázat možné chyby tisku – zhroucené prvky tištěné bez podpor či nepropojené objekty. Žáky upozorňujeme na to, že jde o chyby vzniklé nikoli při tisku, ale již ve fázi návrhu. 3D tiskárna v tomto případě jen plní špatně zadané rozkazy.

Cílem následně může být právě klíčenka s vlastním jménem, nebo například zjednodušená stavba.

V expozici lze stejné představy se žáky rozvíjet na didaktické pomůcce matematicky kiosek, kde jsou aktivity na prostorovou představivost, nárys, bokorys a půdorys.